Programa de Apoyo para un **Transporte Sostenible y Digital Eco-incentivo marítimo** 

# **PROCEDIMIENTO** DE SOLICITUD DE **AYUDAS PARA TRANSPORTISTAS**

Guía rápida Entidades Extranjeras

*Quick guide Foreign Entities*

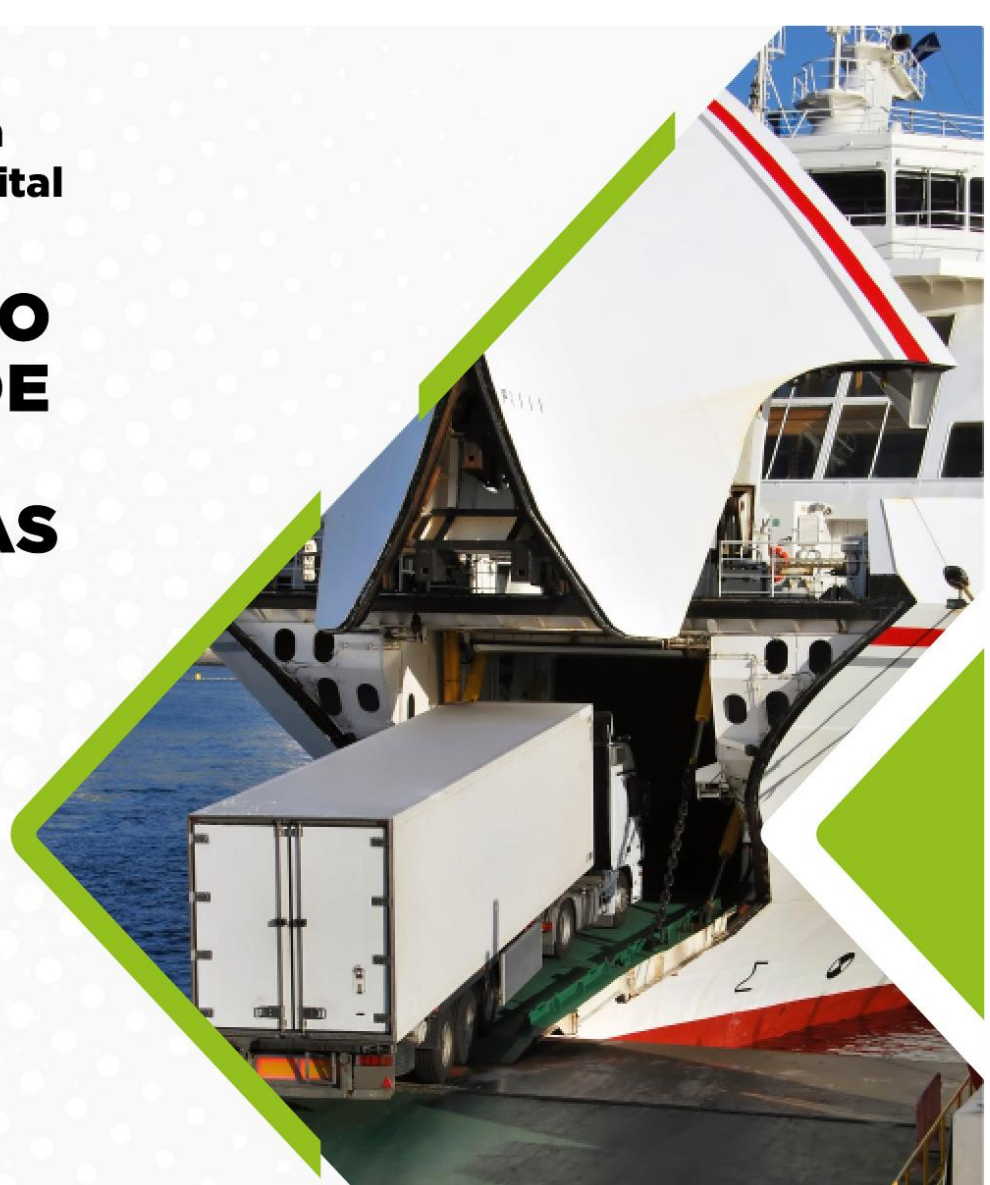

Antes de presentar la solicitud comprobar la firma o NODO eIDAS en el siguiente link. Before submitting the application, check the signature or NODO eIDAS in the following

https://valide.redsara.es/valide/ejecutarValidarFirma/ejecutar.html

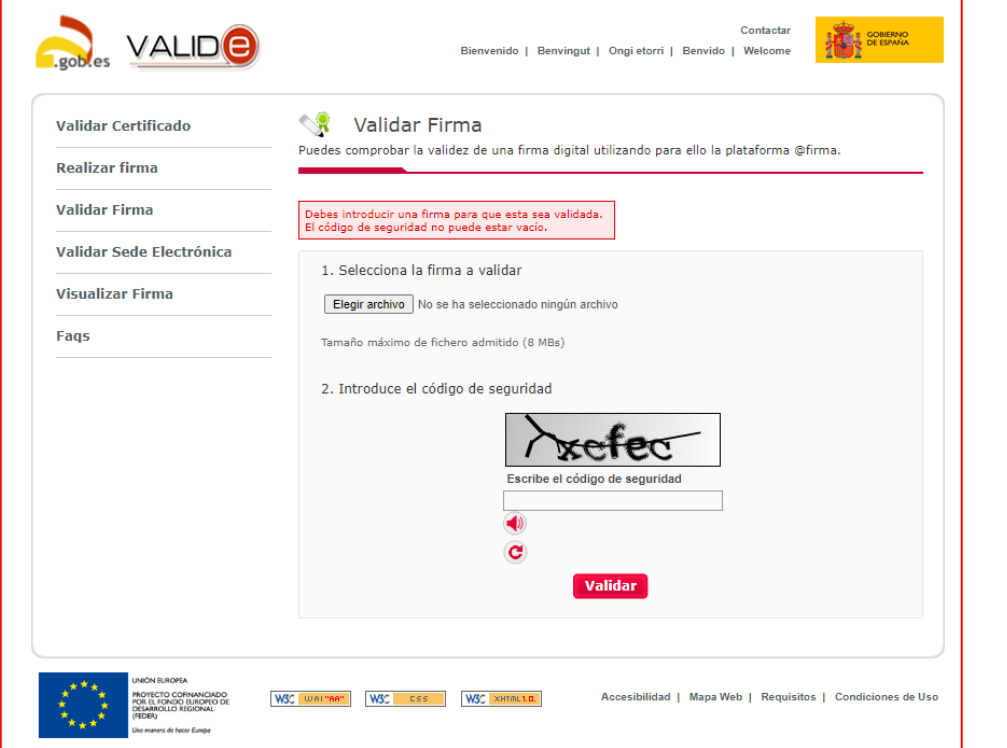

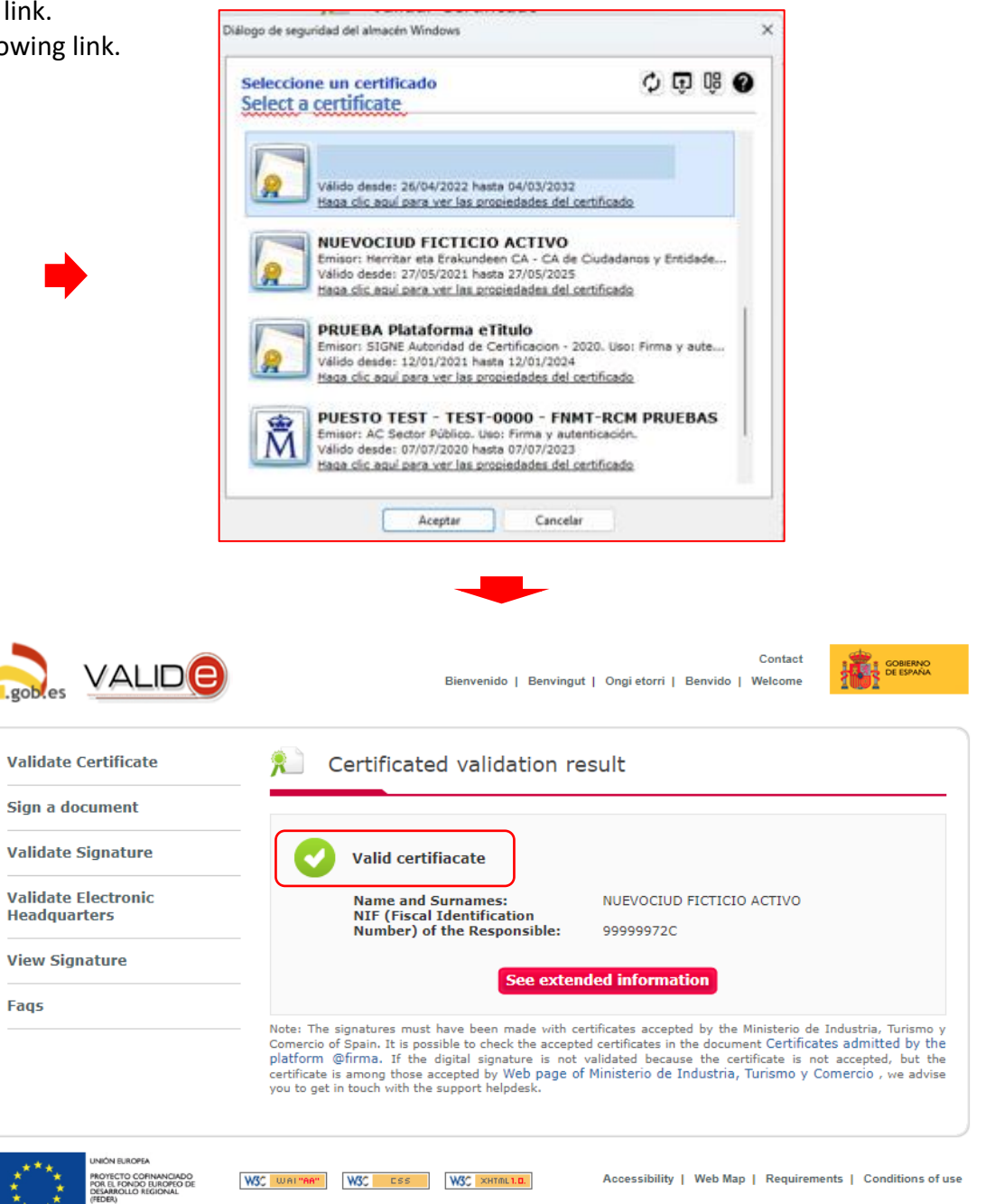

.gob

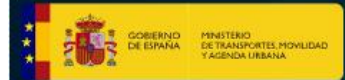

## GESTIÓN DE SUBVENCIONES

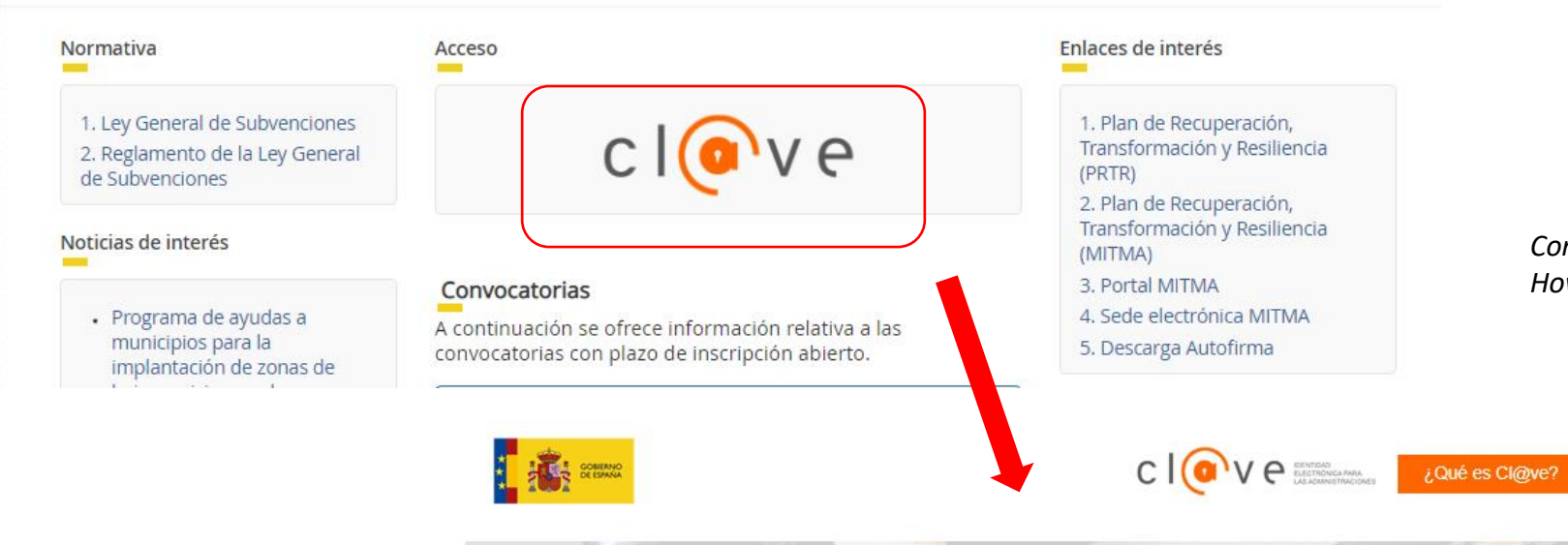

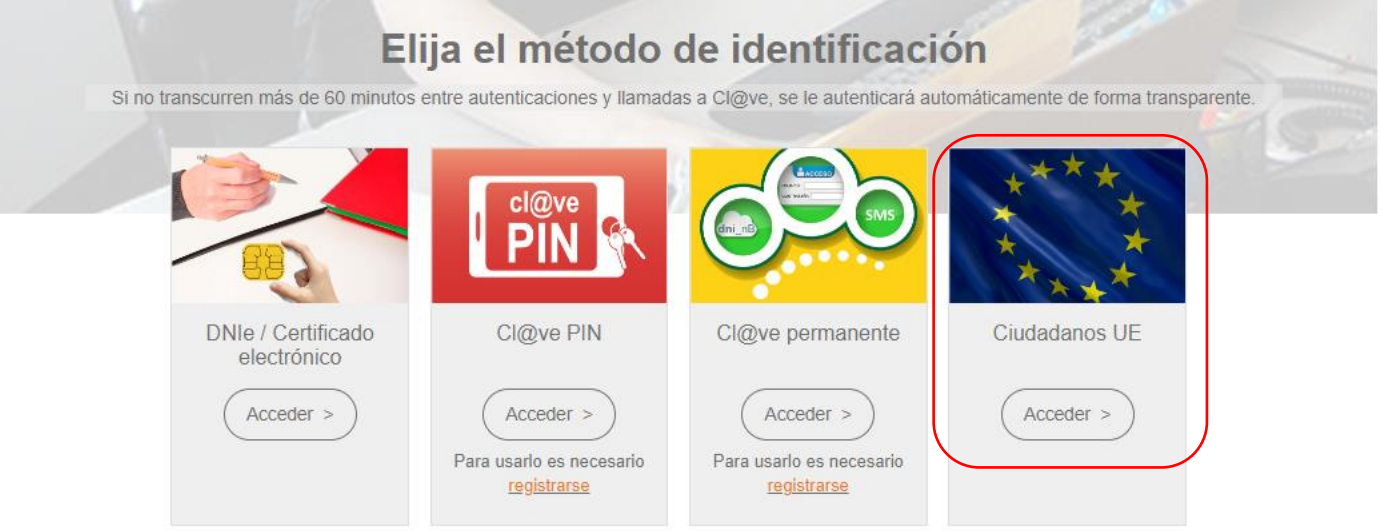

Como acceder como persona o entidad extranjera.

How to access as a foreign person or foreign entity.

https://subvenciones.mitma.gob.es/

Ayuda

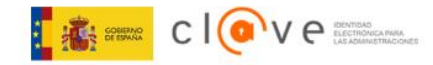

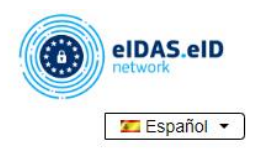

## Identificación con identidad digital europea

Un proveedor de servicios español ha solicitado que se identifique usando una identidad digital europea.

Por favor, seleccione el país donde se emitió su identidad digital.

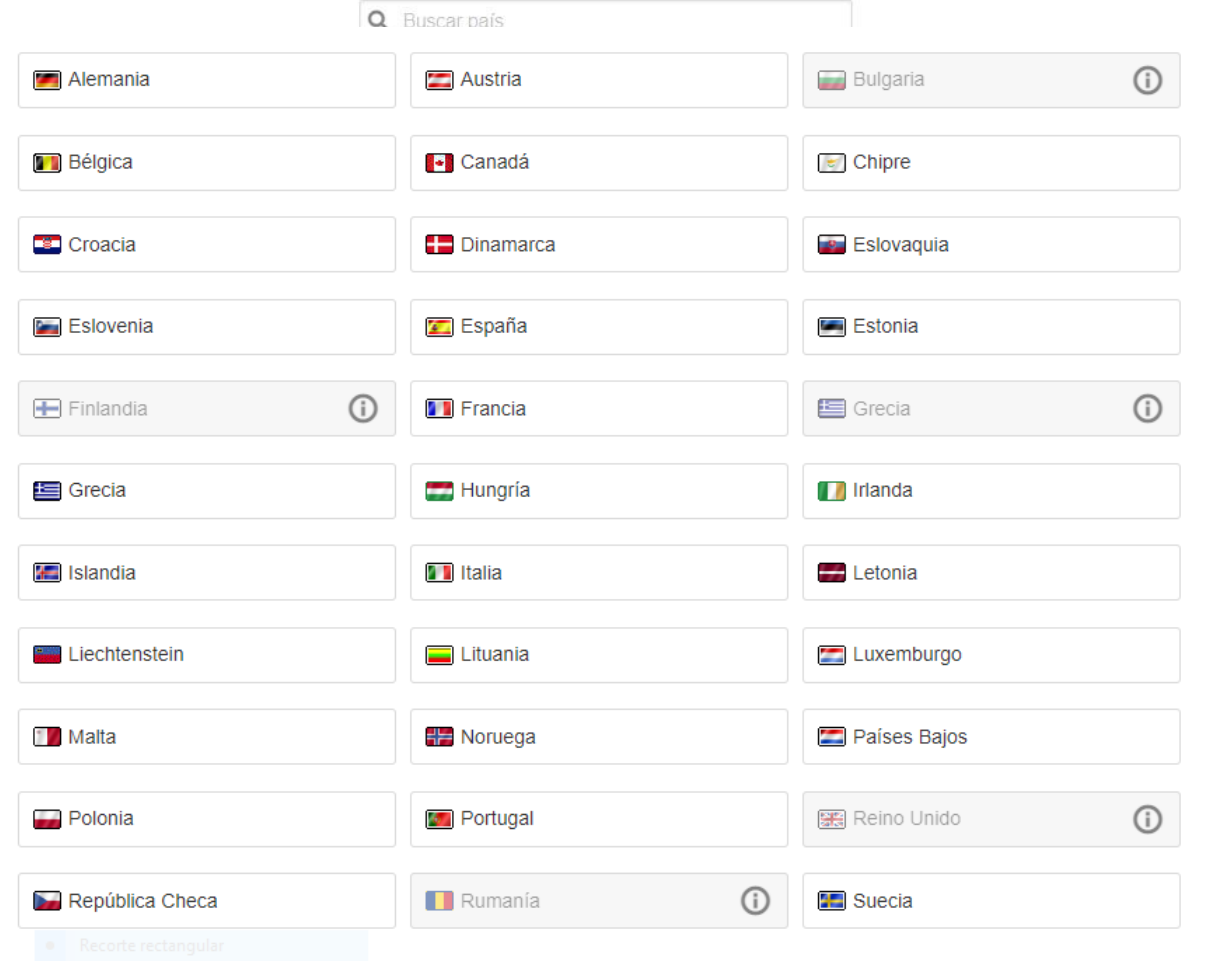

*Elija la identidad digital europea de tu certificado. Choose the European digital identity of your certificate.*

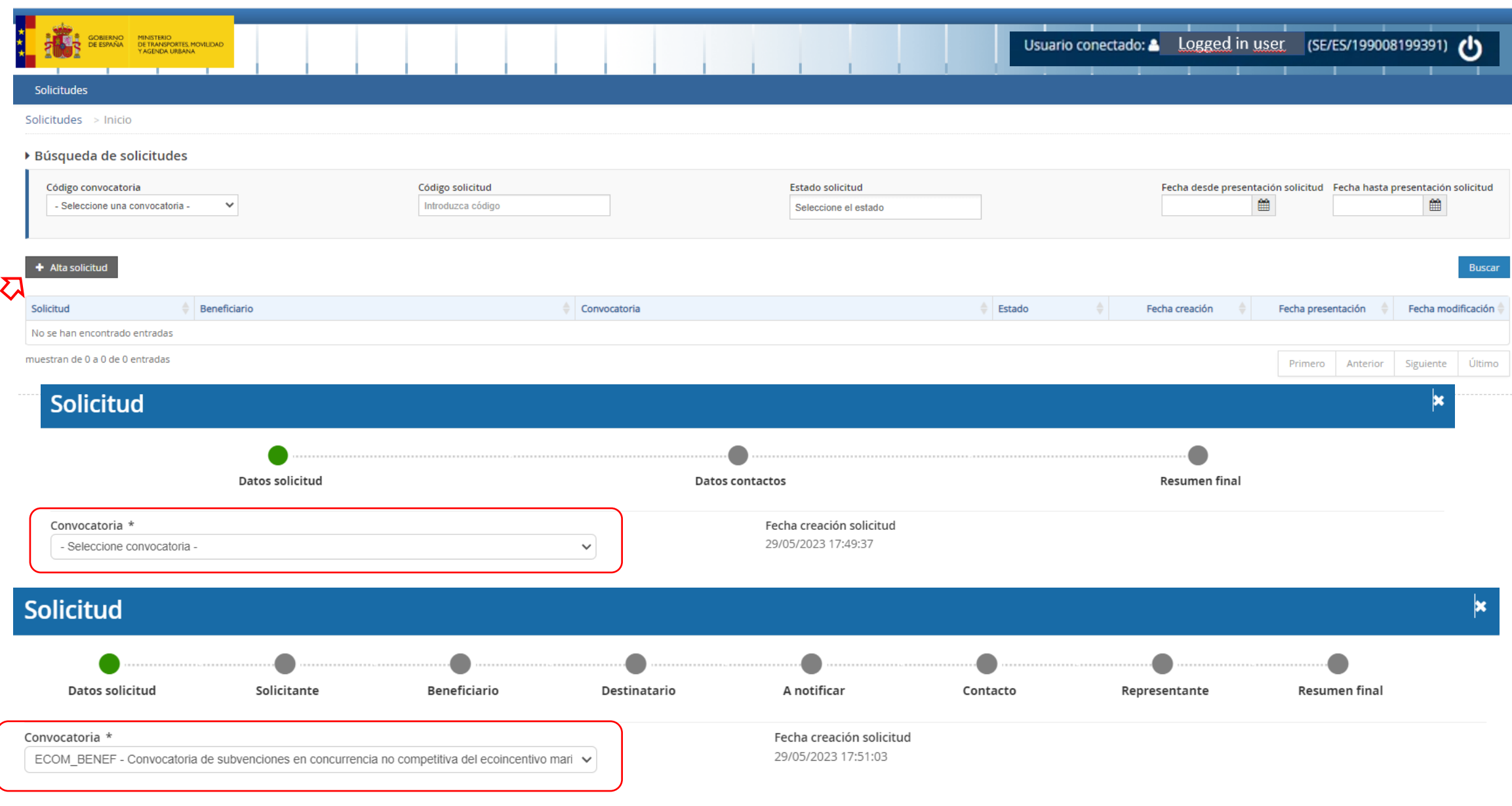

Siguiente

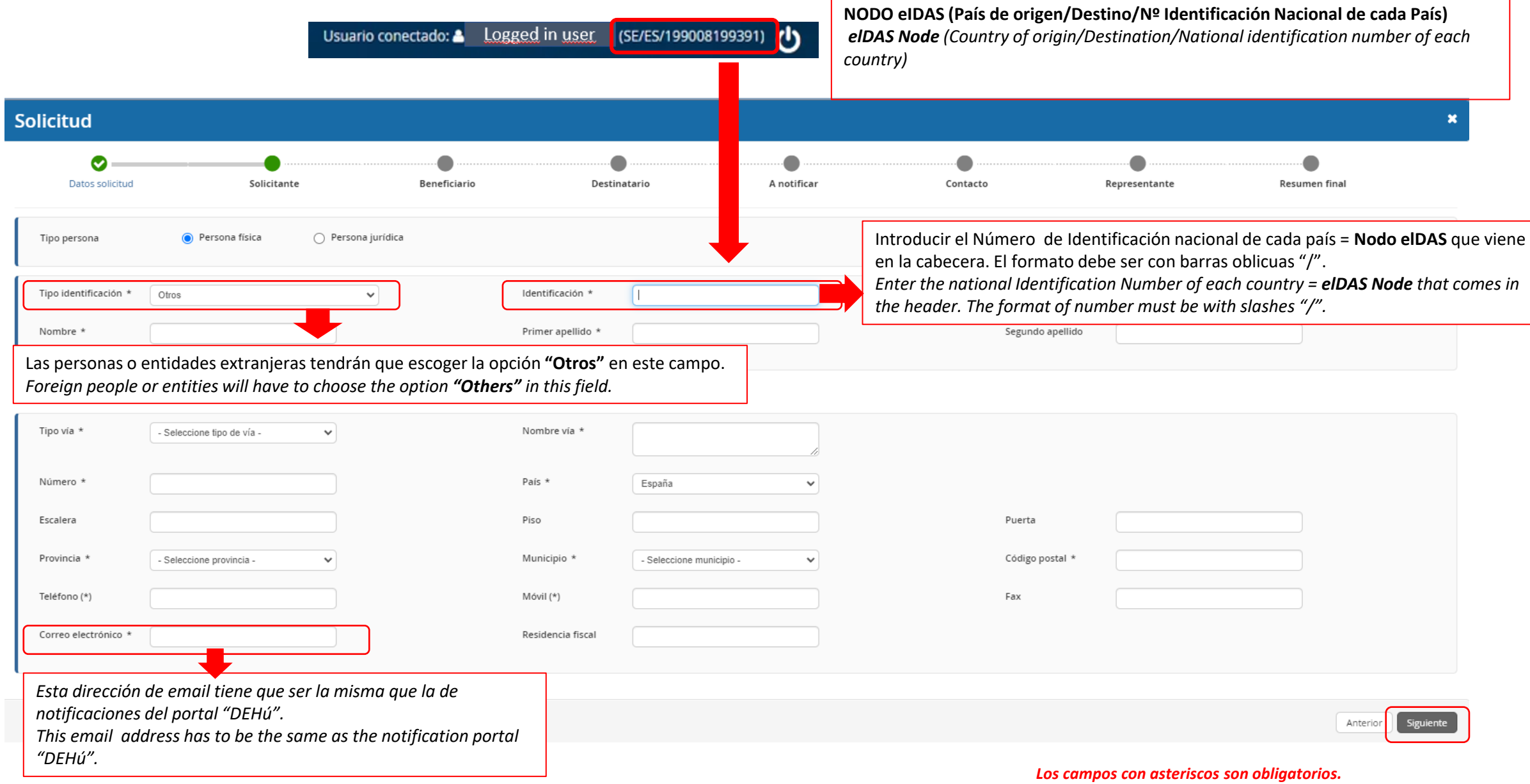

*Fields with an asterisk are mandatory***.**

Una vez cumplimentada esta primera pestaña con los datos del solicitante, puede copiar los datos en los campos sucesivos de beneficiario y destinatario sin necesidad de volver a rellenarlos.

Once you have filled this first tab with the applicant's data, you can copy the data in the following fields *beneficiario* and *destinatario* without having to fill them in again.

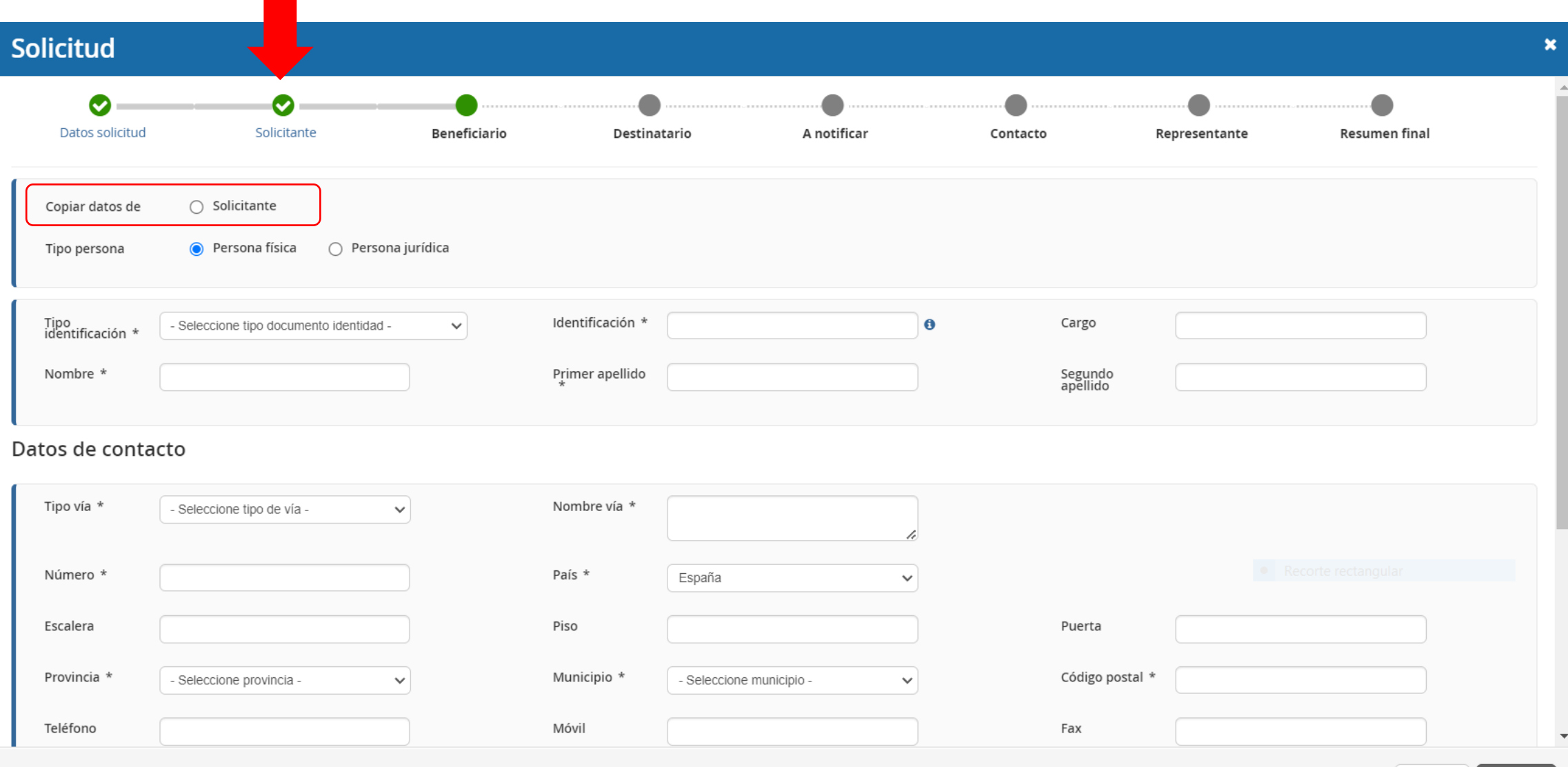

Anterior Siguiente Introduzca el número de cuenta bancaria (IBAN) y haga clic en el check. Adapte y rellene el formato del número IBAN según el país: el Código de país (2 dígitos) que corresponde a las iniciales del país (IBAN); DC IBAN (2 dígitos); Entidad (4 dígitos); Oficina (4 dígitos); DC (2 dígitos); Número (10 dígitos). Será necesario marcar la casilla de confirmación. Deberá proveer el certificado de cuenta bancaria.

#### Datos bancarios

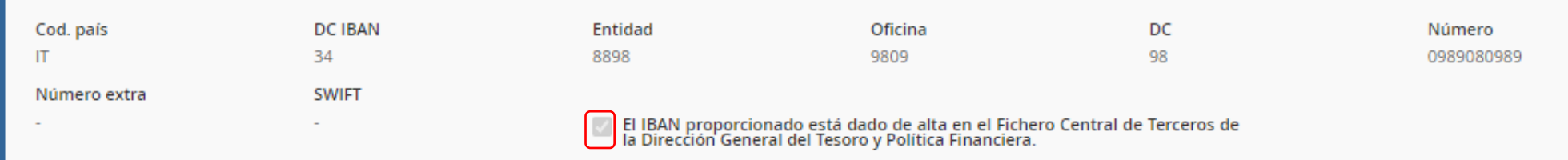

*Introduce the bank account number (IBAN) and check the box to proceed. Depending on the country, adapt and fill in the IBAN accordingly: the country Code (2 digits)) that correspond to the initials of the country (IBAN); DC IBAN (2 digits); Office (4 digits); Number (10 digits). A bank account certificate must be provided.*

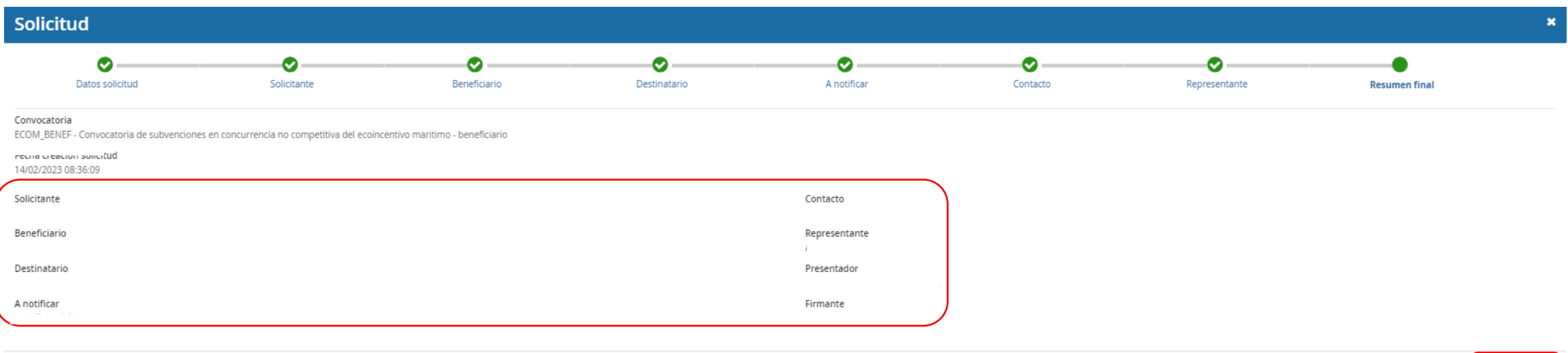

Anterior

Por favor, compruebe que los datos que aparecen en el **"Resumen final"** son correctos y luego clica en el botón **"Alta borrador".**

Please, check that all the information that appears in the "Final Summary" is correct and click on the "Upload draft" button.

Una vez dada de alta la solicitud, a través del Portal de Subvenciones del MITMA, se rellenan los campos desplegables correspondientes al bloque de información **"Datos específicos".**

Once the application has been registered, through MITMA Subsidies website, fill the drop-down fields corresponding to the information "Specific data".

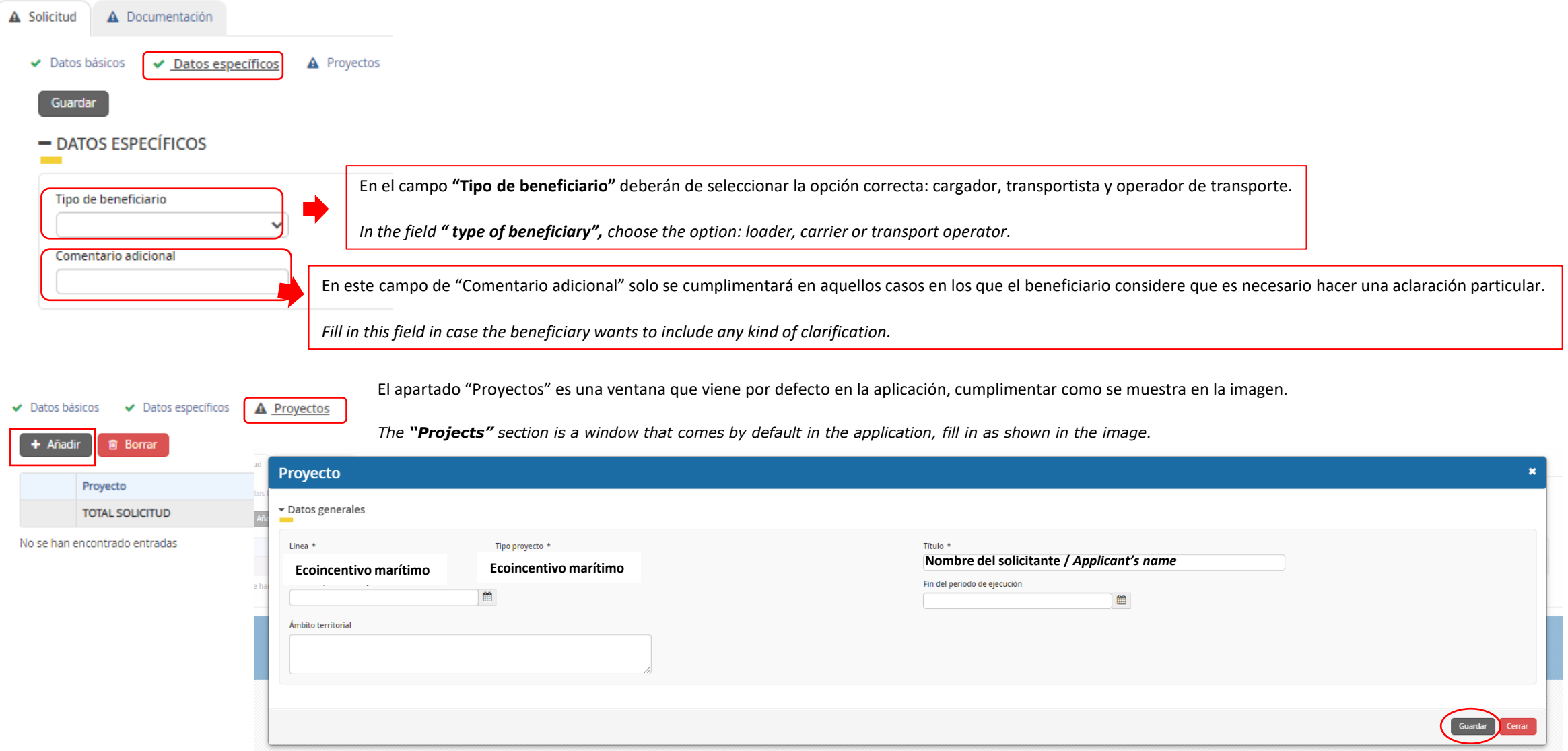

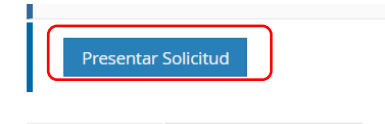

 $\blacktriangleright$  Solicitud

*C* Presentar Solicitud

Descargue y rellene la plantilla. Después cargue la documentación. Para ello, haga clic en el botón con el símbolo más. Una vez aportada la documentación, se *puede presentar la solicitud.*

Download and complete the template. Then upload the documentation. To do so, click on the button with the plus symbol. Once all the documentation has *been provided, you can submit the request.*

Documentación de solicitud Documentación de presentación

 $_{\odot}$ 

#### ▶ Documentación de convocatoria

A Documentación

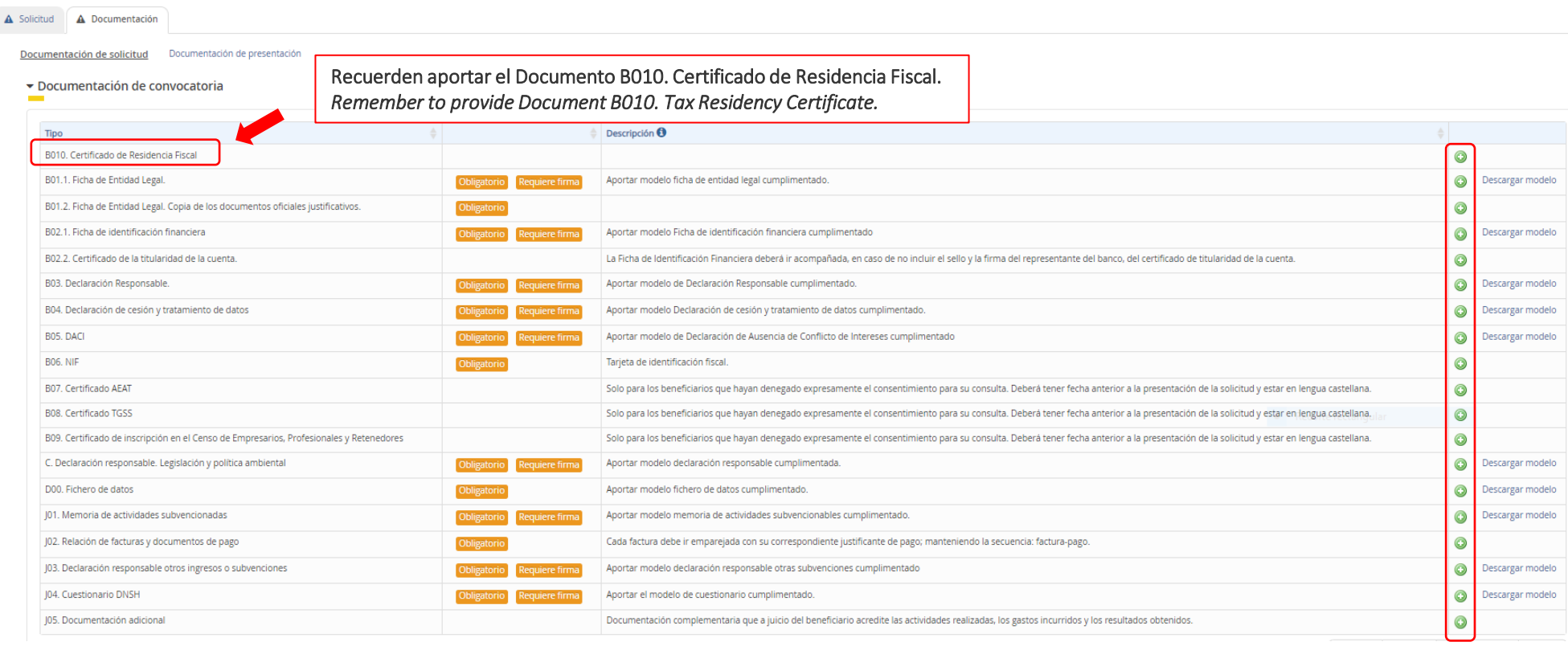

Tras comprobar que la firma es válida, se puede presentar la solicitud. After verifying that the signature is valid, you can submit the application.

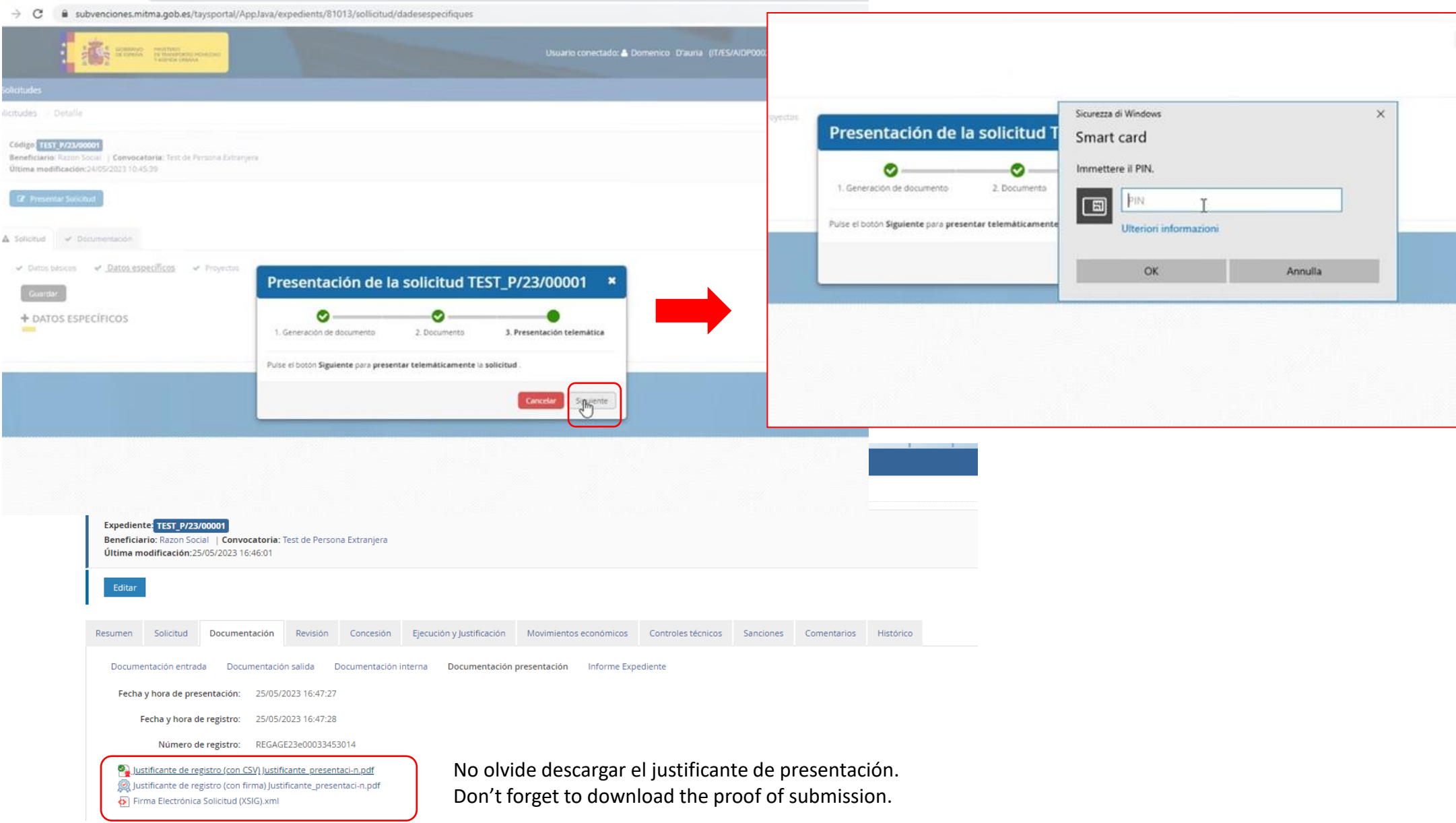

### Cómo acceder al estado de su solicitud How to access the status of your application <https://sede.mitma.gob.es/MFOM.Sisgest/>

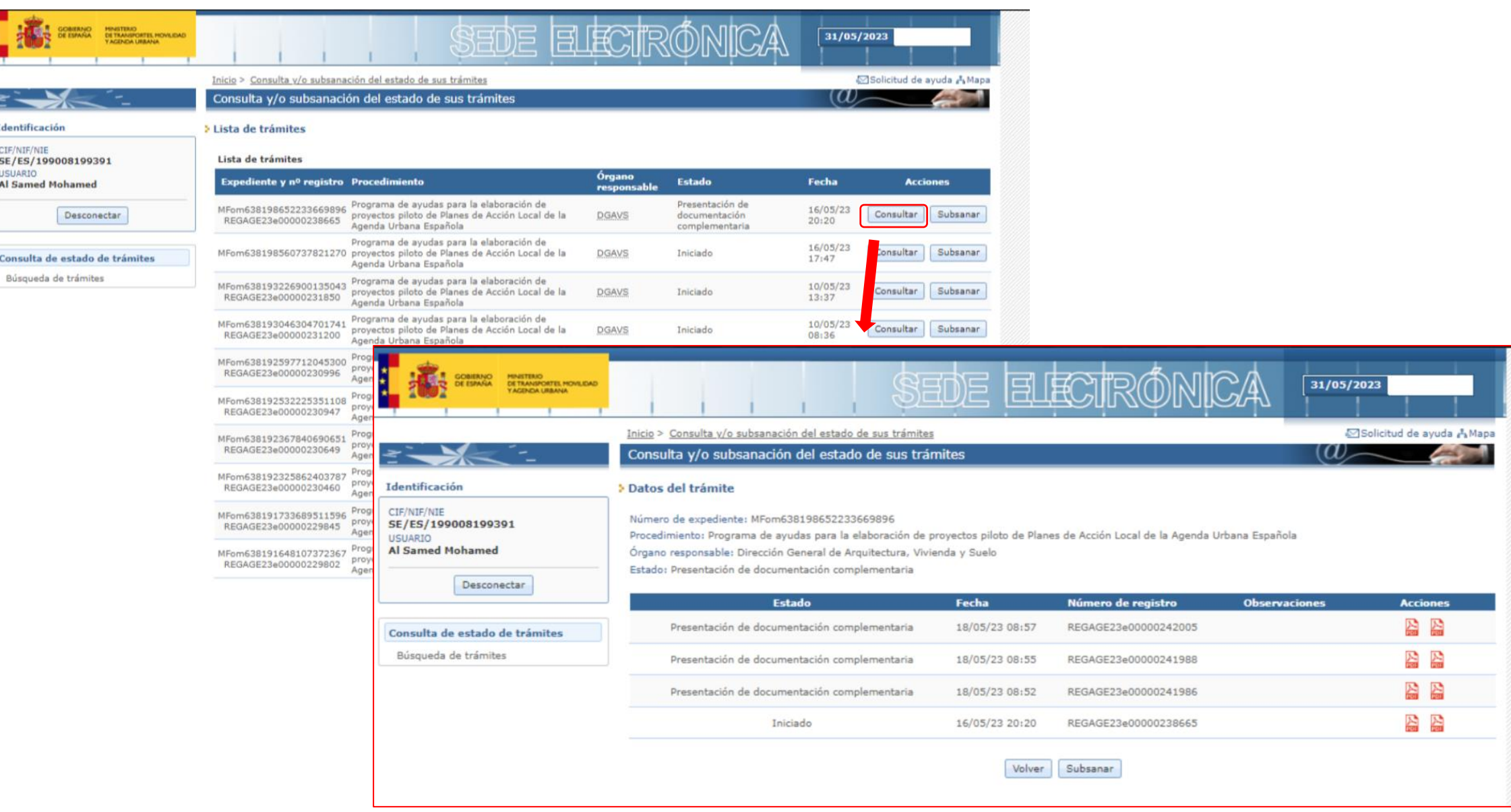

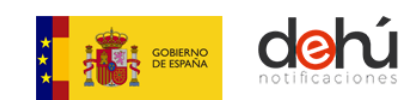

Como acceder para ver notificaciones a través del **"Portal DEHú"**  *How to access to view notifications through the"Portal DEHú"* https://dehu.redsara.es/

## **Bienvenido a DEHú**

La Dirección Electrónica Habilitada Única es la herramienta que facilita el acceso a los ciudadanos y empresas a las notificaciones y comunicaciones emitidas por las Administraciones Públicas.

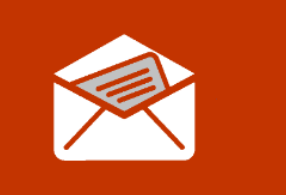

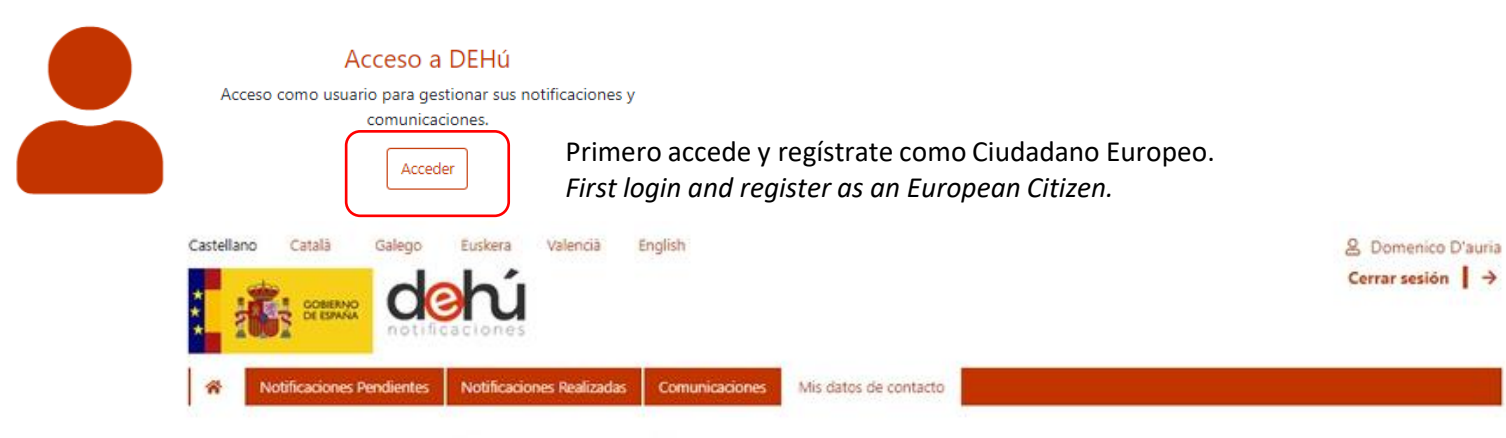

### Crear Contacto - IT/ES/AIDP0002675266

Podrá recibir avisos de nuevas notificaciones y/o comunicaciones a los emails proporcionados en el formulario, siempre que el Organismo Emisor de su notificación esté adherido a la DEHú.

Los datos facilitados en el formulario serán objeto de tratamiento únicamente por la Dirección Electrónica Habilitada única (DEHú) para los fines descritos anteriormente y no serán proporcionados a terceros. Antes de cumplimentar el formulario debe leer la siguiente información adicional sobre protección de datos personales

Rellene el siquiente formulario para dar de alta la información de contacto.

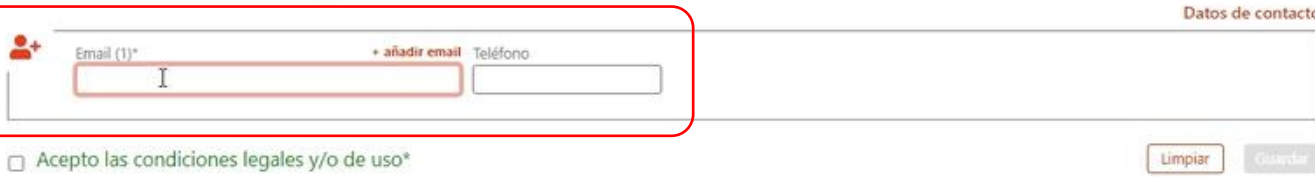

Esta dirección de email debe coincidir con el aportado en los apartados "Contacto" y "A Notificar" del Portal de Subvenciones.

*This email address must match the one provided in the "Contact" and "To Notify" sections of the Mitma Aids portal.*